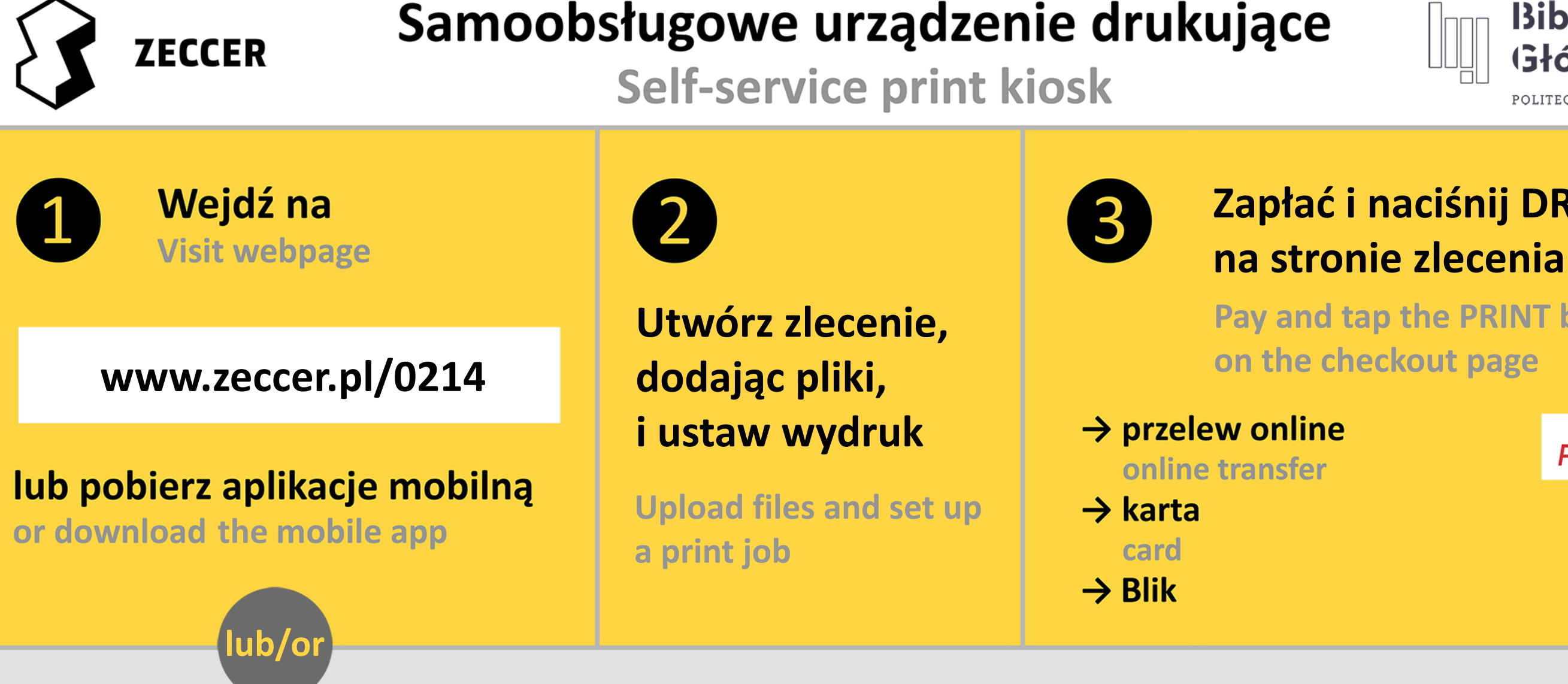

## Wyślij załączniki i odbierz e-mail zwrotny z informacją o płatności

Email files to the printer and open an auto-response with payment details

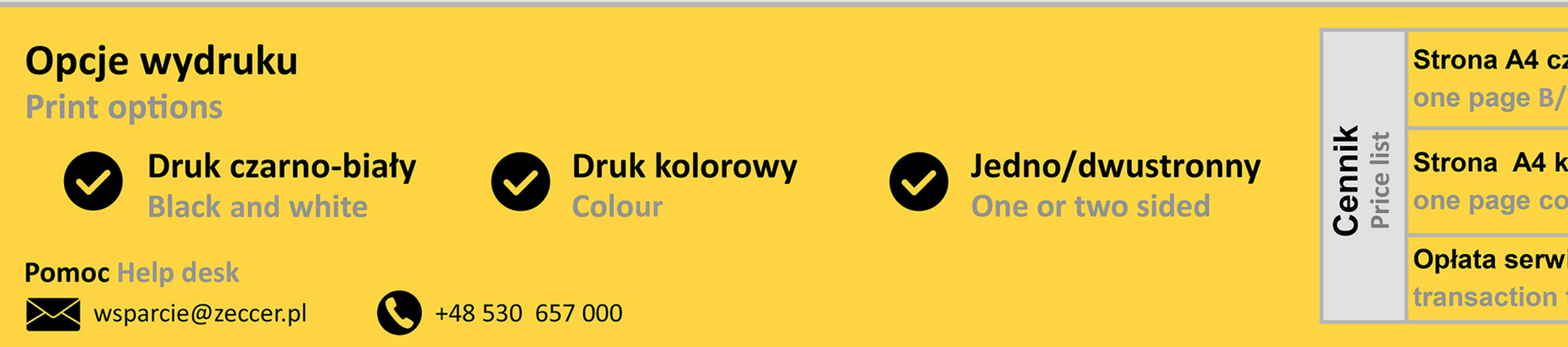

#### Biblioteka Główna POLITECHNIKA WARSZAWSKA

# Zapłać i naciśnij DRUKUJ

# Pay and tap the PRINT button

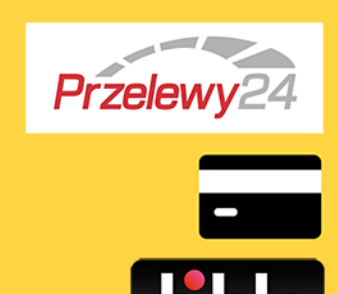

### bg.pw@print.zeccer.pl

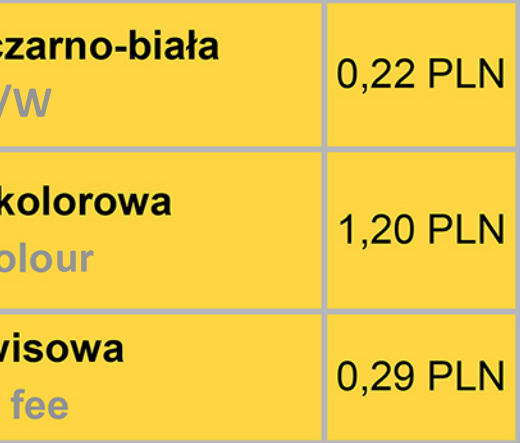